#### Accesorii

Dispozitivele Magic Mouse 2 si Magic Keyboard sunt deja asociate cu iMac-ul. Dacă ati achizitionat un Magic Trackpad 2 sau Magic Keyboard cu tastatură numerică odată cu iMac-ul, acestea vor fi de asemenea asociate. Pentru a le porni, deplasați comutatorul pornit/oprit astfel încât să fie vizibilă partea verde.

#### Utilizarea mausului și a țastaturii

Pentru a vă încărca dispozitivele sau a le asocia din nou, utilizati cablul de la Lightning la USB inclus pentru a le conecta la iMac. Verificați nivelul hateriei și starea conexiunii în meniul Bluetooth<sup>®</sup> Dacă meniul Bluetooth nu este vizibil, deschideți Preferințe sistem, faceti clic pe Bluetooth, apoi selectați "Afișează Bluetooth în bara de meniu"

Pentru a personaliza modul în care utilizati dispozitivele, deschideti Preferințe sistem și selectați Tastatură, Maus sau Trackpad, Faceti clic pe file pentru a explora gesturile si optiunile pentru fiecare dispozitiv.

#### Obtineti ghidul *Informații* esențiale despre *iMac*

Aflați mai multe despre configurarea si utilizarea iMac în ghidul .*iMac despre esențiale Informații* Pentru a vizualiza ghidul, accesați support.apple.com/ro-ro/quide/imac.

### Asistență

Pentru informații detaliate, accesați support.apple.com/en-euro/mac/imac. Pentru a contacta Apple, accesati support.apple.com/ro-ro/contact.

# $\n *iiMac*\n$

Nu toate functionalitățile sunt disponibile în toate regiunile. @ 2020 Apple Inc. Toate drepturile rezervate. Marca verbală și logourile Bluetooth® sunt mărci comerciale înregistrate detinute de Bluetooth SIG. Inc. și utilizarea acestora face objectul unei licente. Designed by Apple in California iPrinted in XXXX in R0034-04238-A

## Bun venit pe iMac

Apăsati butonul de alimentare pentru a porni iMac-ul. Aplicația "Asistent de configurare" vă ajută să începeți utilizarea acestuia.

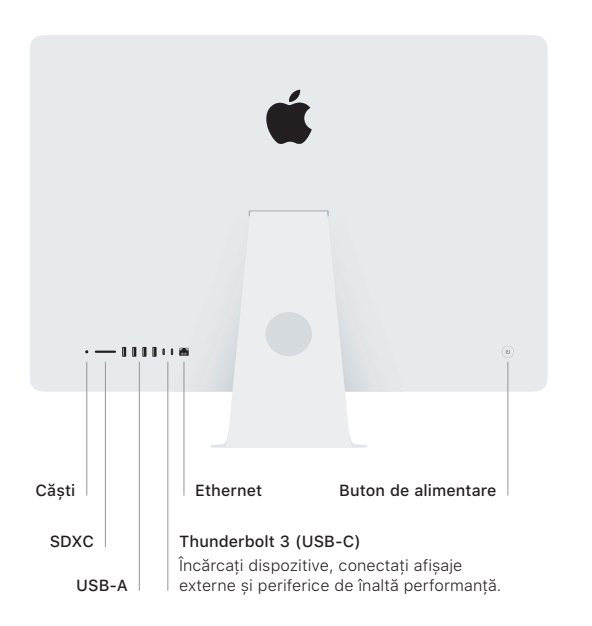

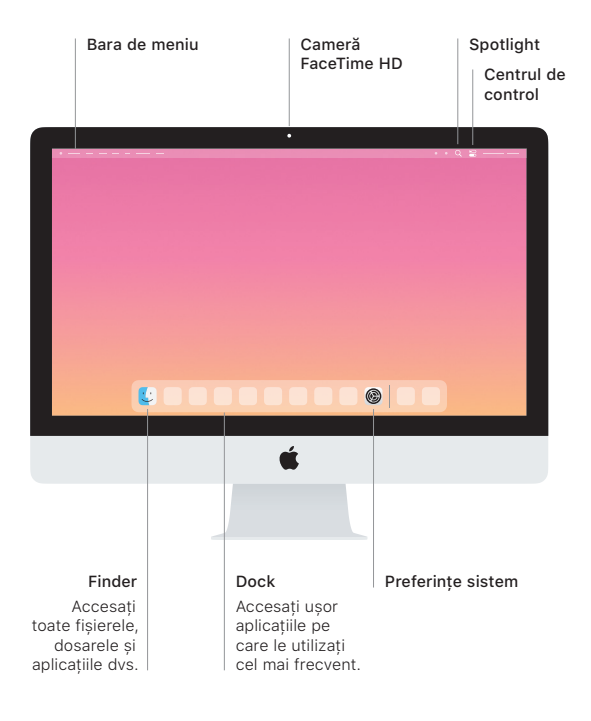